Crésus Facturation

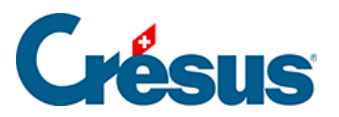

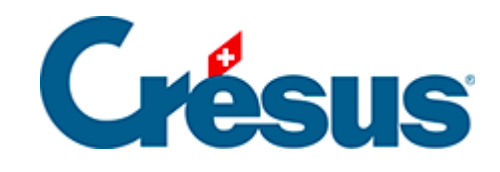

## **Crésus Facturation**

## [7.6.4 - Traiter la facture](#page-2-0)

<span id="page-2-0"></span>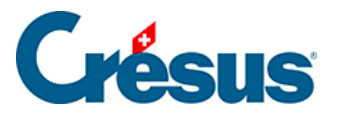

## **7.6.4 - Traiter la facture**

Pour traiter la facture d'une livraison :

- Sélectionnez la fiche de la livraison.
- Passez dans l'onglet Détails.
- Vérifiez les quantités reçues et les prix facturés.
- S'il y a lieu, ajoutez les frais de port et d'emballage.
- Crésus affiche le montant total de la facture au bas du tableau détaillé, sous Total enregistré, avec la mention (calculé) :

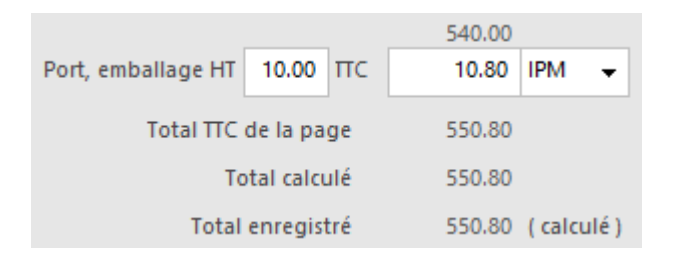

- Cliquez le bouton Enregistrer comme facture.
- Si le montant de la facture reçue ne correspond pas au total du détail, cliquez le bouton Saisir le total facturé :

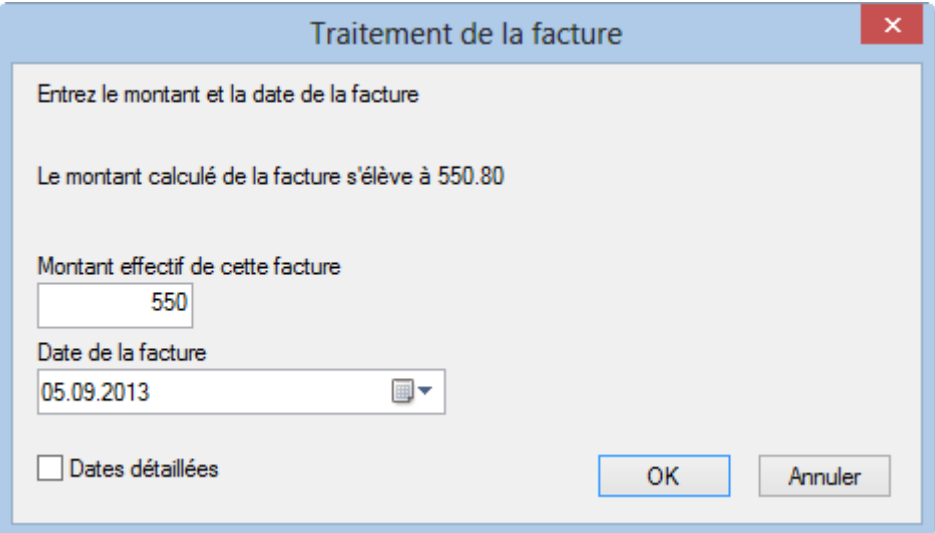

- Le dialogue vous demande de confirmer (ou d'introduire) le montant facturé, ainsi que d'indiquer la date de la facture.
- Après validation, le total enregistré porte la mention (arrêté) :

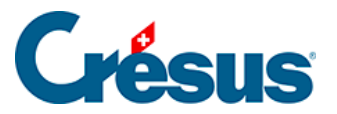

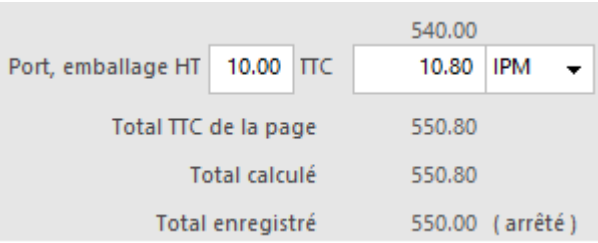

Vous pouvez corriger le total arrêté en cliquant le bouton Saisir le total facturé.

Quelle que soit la modification apportée aux quantités ou prix, le total arrêté ne change pas. Pour revenir au total calculé, ou pour modifier le total arrêté, cliquez à nouveau Saisir le total facturé

- Ce bouton est également disponible dans l'onglet Résumé de la facture.
- Validez la facture  $\sqrt{(F12)}$ .